# **Foreman - Bug #21120**

# **Multiple DHCP orchestration is no longer possible with PXELoader**

09/27/2017 05:01 AM - Stephan Schultchen

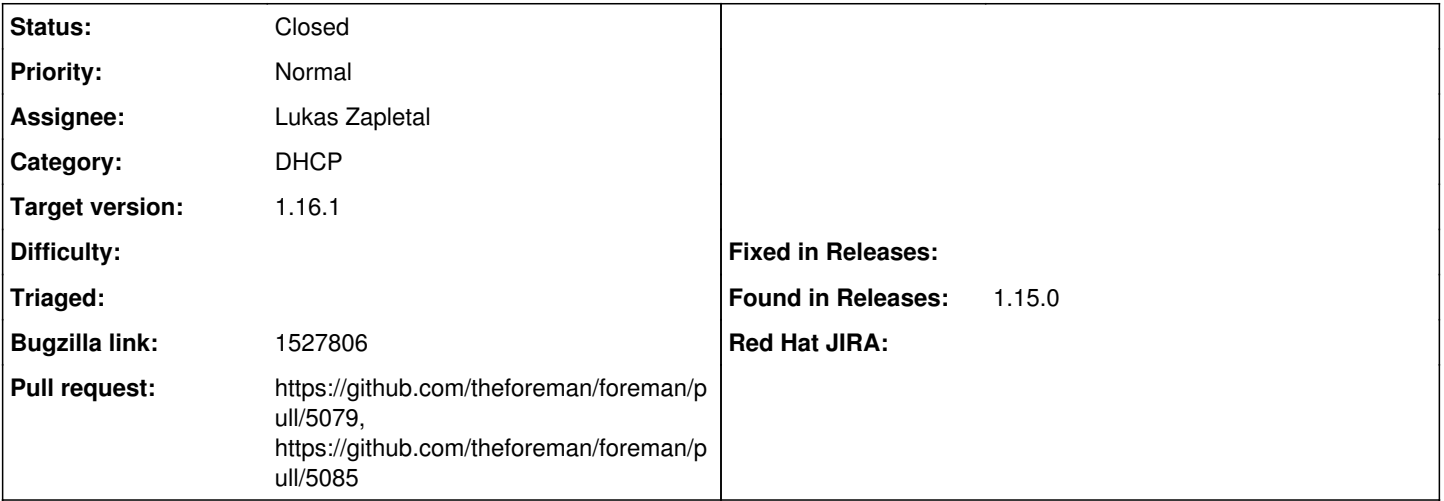

**Description**

Hey,

since upgrading from foreman 14.x to 15.4 we have issues when modifying dhcp entries.

whenever we chage the bootloader from Grub2 UEFI to PXELinux BIOS, or vice versa, the foreman smart proxy start creating duplicate dhcp entries for this host.

how to repoduce:

1. create host with PXELinux BIOS bootloader

2. modify host to to use Grub2 UEFI

2. press submit (you will get a modal saying there already is a dhcp enty, and if you like to overwrite it)

3. acknowledge the modal and press the "overwrite" botton

4. now the "submit" button of the host is named "overwrite" -> press it

5. you will get a error message, complaining about a HTTP 409 from the dhcp smart proxy

if you check the leases file of the dhcp server, you will now have at least 2 entries for the same host. i have already see up to 33 entries for the same host within a file.

it also seems that the deleting a host will not always remove a entry from the dhcp leases file, but i have to admit that i am not 100% sure if the host will directly disappear from the leases file after it has been deleted.

to "fix" the issue, you have to:

- delete the host
- stop dhcpd
- remove broken entries from leases file
- start dhcpd

- recreate the host

here is a example from broken dhcp entries for the same host:

host samplehost.example.com { dynamic; deleted; } host samplehost.example.com { dynamic; hardware ethernet 00:50:56:91:a2:84; fixed-address 172.21.55.57; supersede server.filename = "pxelinux.0"; supersede server.next-server = ac:15:3a:05; supersede host-name = "samplehost.example.com"; }

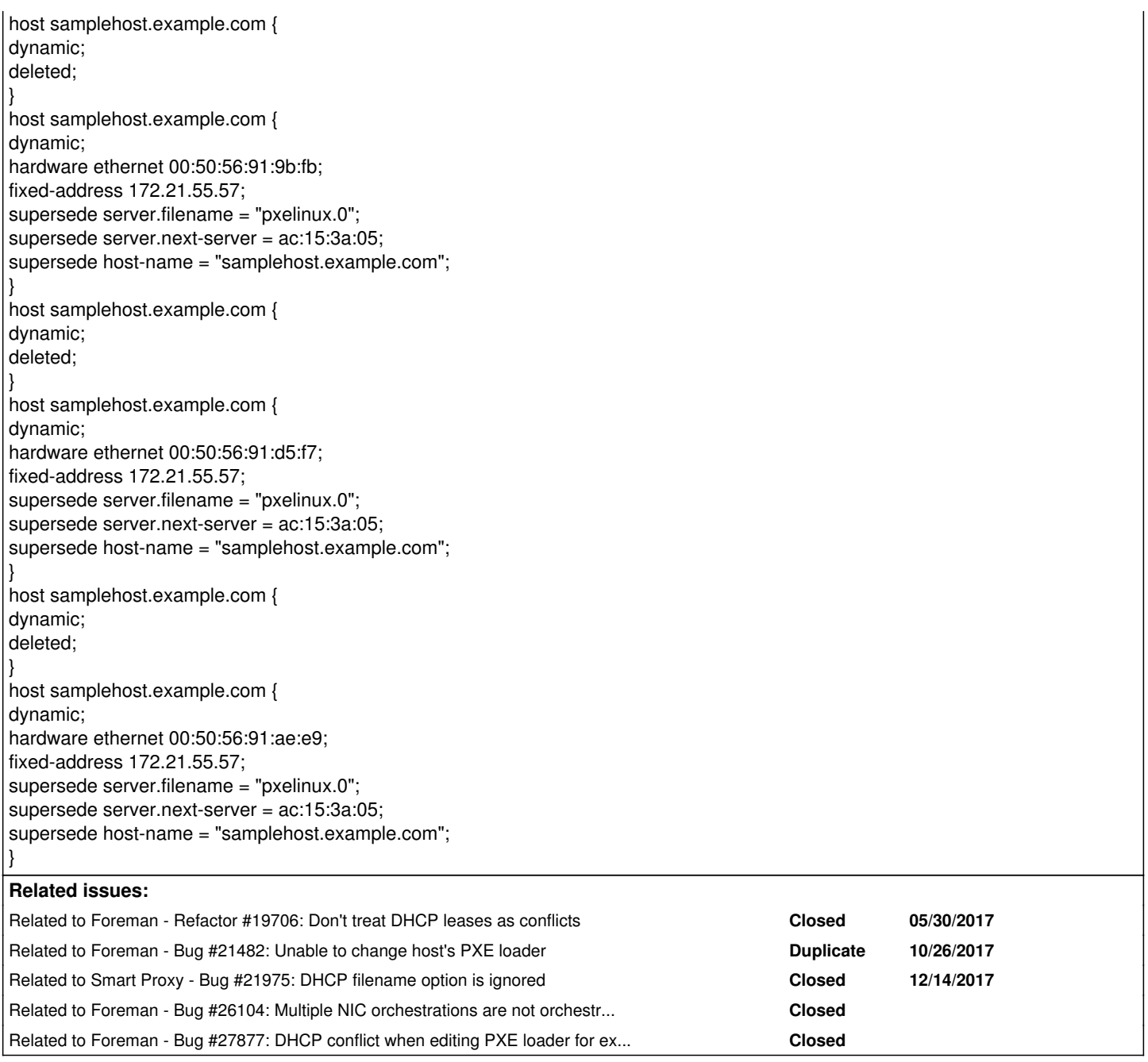

### **Associated revisions**

### **Revision 98433fce - 12/19/2017 12:23 PM - Lukas Zapletal**

Fixes #21120 - DHCP update no longer queued twice

# **Revision 5f10b6af - 03/16/2018 12:57 PM - Lukas Zapletal**

Fixes #21120 - orchestration tasks are added only once (#5079)

### **History**

## **#1 - 09/27/2017 06:37 AM - Lukas Zapletal**

*- Related to Refactor #19706: Don't treat DHCP leases as conflicts added*

### **#2 - 09/27/2017 06:38 AM - Lukas Zapletal**

*- Status changed from New to Need more information*

Most likely  $\frac{\#19706}{ }$  $\frac{\#19706}{ }$  $\frac{\#19706}{ }$  - there is a patch you can try, leave a comment in the PR if it works for you.

## **#3 - 09/27/2017 09:34 AM - Stephan Schultchen**

Lukas Zapletal wrote:

i installed the changed record.rb file from the merge request, but i still get the same error: here is what i get in the WebUI:

Create DHCP Settings for stsforeman01fra.example.com task failed with the following error: ERF12-6899 [ProxyAPI::ProxyException]: Unable to set DHCP entry ([RestClient::Conflict]: 409 Conflict) for proxy<https://fmsmart01fra.example.com:8443/dhcp> Failed to perform rollback on DHCP conflicts removal for stsforeman01fra.example.com - ERF12-6899 [ProxyAPI::ProxyException]: Unable to set DHCP entry ([RestClient::Conflict]: 409 Conflict) for proxy<https://fmsmart01fra.example.com:8443/dhcp> Failed to perform rollback on Remove DHCP Settings for stsforeman01fra.example.com - ERF12-6899 [ProxyAPI::ProxyException]: Unable to set DHCP entry ([RestClient::Conflict]: 409 Conflict) for proxy<https://fmsmart01fra.example.com:8443/dhcp> Failed to perform rollback on DHCP conflicts removal for stsforeman01fra.example.com - ERF12-6899 [ProxyAPI::ProxyException]: Unable to set DHCP entry ([RestClient::Conflict]: 409 Conflict) for proxy<https://fmsmart01fra.example.com:8443/dhcp>

#### **#4 - 10/05/2017 10:24 AM - Lukas Zapletal**

*- Subject changed from DHCP duplicate entries in Foreman 1.15.4 to Updating PXE loader causes DHCP conflicts*

*- Status changed from Need more information to New*

The patch passed tests and review and it will be part of 1.15.5 update. But I did not read properly - PXE loader is the real cause behind this. This needs to be fixed. I will take a look later.

#### **#5 - 10/05/2017 10:55 AM - Stephan Schultchen**

great, when you are ready, i am happy to check if the fix is working for me

#### **#6 - 10/27/2017 07:25 AM - Lukas Zapletal**

*- Related to Bug #21482: Unable to change host's PXE loader added*

### **#7 - 11/08/2017 09:55 PM - Trey Dockendorf**

Seeing this in 1.15.6 and just verified it making any change to a hosts PXE Loader. Initially it was hitting me going from PXELinux BIOS to Grub2 UEFI but I'm also getting it trying to go from None to PXELinux BIOS.

#### **#8 - 12/12/2017 01:56 PM - Lukas Zapletal**

So first of all, make sure you have DHCP IPAM enabled, otherwise DHCP is not orchestrated. Now, when I looked into this, it looks like things get orchestrated twice for some reason, the second attempt fails:

```
::1 - - [12/Dec/2017:14:51:11 CET] "GET /tftp/serverName HTTP/1.1" 200 30
::1 - - [12/Dec/2017:14:51:11 CET] "GET /dhcp/192.168.99.0/mac/52:54:00:62:2a:1d HTTP/1.1" 200 217
::1 - - [12/Dec/2017:14:51:11 CET] "GET /dhcp/192.168.99.0/ip/192.168.99.131 HTTP/1.1" 200 219
::1 - - [12/Dec/2017:14:51:16 CET] "GET /dhcp/192.168.99.0/mac/52:54:00:62:2a:1d HTTP/1.1" 200 217
::1 - - [12/Dec/2017:14:51:16 CET] "GET /dhcp/192.168.99.0/ip/192.168.99.131 HTTP/1.1" 200 219
::1 - - [12/Dec/2017:14:51:16 CET] "GET /tftp/serverName HTTP/1.1" 200 30
::1 - - [12/Dec/2017:14:51:16 CET] "DELETE /dhcp/192.168.99.0/mac/52:54:00:62:2a:1d HTTP/1.1" 200 0
::1 - - [12/Dec/2017:14:51:17 CET] "DELETE /dhcp/192.168.99.0/mac/52:54:00:62:2a:1d HTTP/1.1" 200 0
::1 - - [12/Dec/2017:14:51:17 CET] "POST /dhcp/192.168.99.0 HTTP/1.1" 200 0
::1 - - [12/Dec/2017:14:51:17 CET] "POST /dhcp/192.168.99.0 HTTP/1.1" 409 49
::1 - - [12/Dec/2017:14:51:17 CET] "DELETE /dhcp/192.168.99.0/mac/52:54:00:62:2a:1d HTTP/1.1" 200 0
::1 - - [12/Dec/2017:14:51:17 CET] "POST /dhcp/192.168.99.0 HTTP/1.1" 200 0
::1 - - [12/Dec/2017:14:51:17 CET] "POST /dhcp/192.168.99.0 HTTP/1.1" 409 49
```
#### **#9 - 12/13/2017 02:12 PM - The Foreman Bot**

*- Status changed from New to Ready For Testing*

*- Assignee set to Lukas Zapletal*

*- Pull request https://github.com/theforeman/foreman/pull/5079 added*

#### **#10 - 12/13/2017 02:16 PM - Lukas Zapletal**

*- Subject changed from Updating PXE loader causes DHCP conflicts to Multiple DHCP orchestration is no longer possible with PXELoader*

So the problem is deep, there is now a PR that fixes it. Test it please.

#### **#11 - 12/14/2017 01:19 PM - Lukas Zapletal**

The root of the problem is in proxy, it used to accept multiple create calls. Now any additional call errors out with 409:

curl -#k --cert \$HOME/.puppet/ssl/certs/\$(hostname).pem --km --cacert \$HOME/.puppet/ssl/certs/ca.pem -X POST d '' "https://\$(hostname):8443/dhcp/192.168.99.0?ip=192.168.99.14&mac=52:51:00:aa:bb:14&name=test14&filename=p

xelinux.0" curl -#k --cert \$HOME/.puppet/ssl/certs/\$(hostname).pem --km --cacert \$HOME/.puppet/ssl/certs/ca.pem -X POST d '' "https://\$(hostname):8443/dhcp/192.168.99.0?ip=192.168.99.14&mac=52:51:00:aa:bb:14&name=test14&filename=p xelinux.0" Record 192.168.99.0/192.168.99.14 already exists

The correct approach which I am working on is to prevent Foreman from orchestrating same actions twice. But I am not sure if this is feasible to backport into 1.15 series, looks like a change.

#### **#12 - 12/14/2017 01:21 PM - Stephan Schultchen**

Lukas Zapletal wrote:

The root of the problem is in proxy, it used to accept multiple create calls. Now any additional call errors out with 409:

[...]

The correct approach which I am working on is to prevent Foreman from orchestrating same actions twice. But I am not sure if this is feasible to backport into 1.15 series, looks like a change.

no worries, i am going to upgrade to 1.16 within the next few days anyhow.

#### **#13 - 12/14/2017 01:40 PM - Lukas Zapletal**

Version 1.16 does not change a thing, it's still broken in develop. Anyway, here is more context. I compared two workflows:

1) When you change a IP address of an interface.

2) When you change PXELoader.

In case (1) we only enqueue DHCP orchestration once, but in case (2) it is done twice. This stems from the fact that PXELoader is a flag on host rather than flag on NIC:

[lzap@box ]\$ grep Enqueued \*txt | grep DHCP

ip.txt:[app|D] Enqueued task 'DHCP conflicts removal for joan-jacoby.home.lan' to 'Host::Managed Main' queue ip.txt:[app|D] Enqueued task 'Remove DHCP Settings for joan-jacoby.home.lan' to 'Host::Managed Main' queue ip.txt:[app|D] Enqueued task 'Create DHCP Settings for joan-jacoby.home.lan' to 'Host::Managed Main' queue pxeloader.txt:[app|D] Enqueued task 'DHCP conflicts removal for joan-jacoby.home.lan' to 'Host::Managed Main' queue pxeloader.txt:[app|D] Enqueued task 'Remove DHCP Settings for joan-jacoby.home.lan' to 'Host::Managed Main' qu eue pxeloader.txt:[app|D] Enqueued task 'Create DHCP Settings for joan-jacoby.home.lan' to 'Host::Managed Main' qu eue pxeloader.txt:[app|D] Enqueued task 'DHCP conflicts removal for joan-jacoby.home.lan' to 'Host::Managed Main' queue pxeloader.txt:[app|D] Enqueued task 'Remove DHCP Settings for joan-jacoby.home.lan' to 'Host::Managed Main' qu eue pxeloader.txt:[app|D] Enqueued task 'Create DHCP Settings for joan-jacoby.home.lan' to 'Host::Managed Main' qu eue

Only if I could find some easy woraround for 1.15/1.16 installations, because the patch I am currently working on is huge change in orchestration queueing that might be dangerous to backport.

#### **#14 - 12/14/2017 01:57 PM - The Foreman Bot**

*- Pull request https://github.com/theforeman/foreman/pull/5085 added*

### **#15 - 12/14/2017 01:59 PM - Lukas Zapletal**

I filed an alternative backport-friendly version of the patch:

<https://github.com/theforeman/foreman/pull/5085>

You can easily apply it:

cd /usr/share/foreman wget<https://github.com/theforeman/foreman/pull/5085.patch> patch -p1 < 5085.patch

After httpd restart PXELoader can be edited now. Leave a comment in the PR if it works for you please.

#### **#16 - 12/14/2017 01:59 PM - Lukas Zapletal**

*- Related to Bug #21975: DHCP filename option is ignored added*

### **#17 - 12/15/2017 03:03 PM - Stephan Schultchen**

i have just upgraded to 1.16.0, can i also use the patch for this version?

### **#18 - 12/18/2017 09:38 AM - Daniel Lobato Garcia**

Stephan, yes - you may use it. I've tested it in 1.15.6 and 1.16.0 and it seems to work well in both.

### **#19 - 12/19/2017 01:01 PM - Lukas Zapletal**

*- Status changed from Ready For Testing to Closed*

*- % Done changed from 0 to 100*

Applied in changeset [98433fced6230e4812f9e6a3153acb61f32074a3](https://projects.theforeman.org/projects/foreman/repository/foreman/revisions/98433fced6230e4812f9e6a3153acb61f32074a3).

### **#20 - 12/19/2017 08:45 PM - Daniel Lobato Garcia**

*- translation missing: en.field\_release set to 332*

## **#21 - 12/20/2017 07:42 AM - Lukas Zapletal**

*- Status changed from Closed to Ready For Testing*

To give you guys some news, we merged temporary patch into 1.16 and develop (<https://github.com/theforeman/foreman/pull/5085>) and I will do more complicated solution upstream after Christmas.

## **#22 - 12/20/2017 07:44 AM - Lukas Zapletal**

*- Bugzilla link set to 1527806*

## **#23 - 03/16/2018 12:58 PM - Marek Hulán**

*- Status changed from Ready For Testing to Closed*

Alternative fix, "the proper way", was merged into 1.18.0, see<https://github.com/theforeman/foreman/pull/5085>for more details.

## **#24 - 02/21/2019 01:21 PM - Lukas Zapletal**

*- Related to Bug #26104: Multiple NIC orchestrations are not orchestrated added*

## **#25 - 09/18/2019 06:10 AM - Lukas Zapletal**

*- Related to Bug #27877: DHCP conflict when editing PXE loader for existing host added*